## 経理上手くんα ProⅡ(社会福祉法人編)バージョンアップ情報 Vers-20.003

2020 年 2 月 14 日 日本ICS株式会社

## **●社会福祉法人α Version 9.110**

i,

 当プログラムは、マイクロソフト社のサポート対応終了に伴い、Windows XP・Vista・7 搭載機へのインストールは 不可となっています。

◆ ATLASシリーズのバージョンアップに伴う対応を行いました。

◆ その他の改良、修正を行いました。

※詳細は、次ページからの"社会福祉法人db (VERSION:9.110) の変更点"を参照してください。

# 社会福祉法人db (VERSION:9.110)の変更点

## 改 良

## Ⅰ.表形式

### 1)全般

①各業務において、ファイルの文字数を拡張しました。(最大 260 バイト) ファイル名が半角で 258 文字を超えた場合は、下記メッセージを表示します。 (ドライブ名で、3文字 (D:¥) を使用します。)

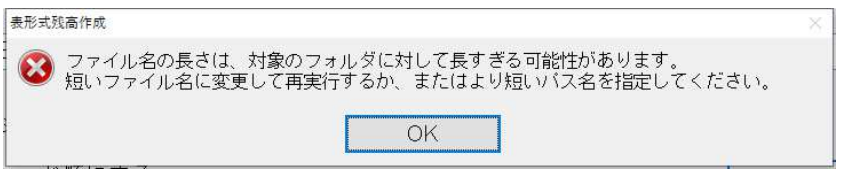

- 2)表形式残高作成
- 3)表形式枝番残高作成
- 4)表形式部門残高作成
- 5)社会福祉表形式残高作成
- 6)社会福祉表形式部門残高作成

①「ファイル名を会社ごとに保存する」を追加しました。

・マスターごとにファイル名を保存できるように「ファイル名を会社ごとに保存する」設定を追加 しました。

「ファイル名を会社ごとに保存する」にチェックを付けた場合、会社単位でファイル名が保存 されます。

また、「ファイル名を会社番号に反映させる」の設定も会社ごとに保存するようにしました。 ※チェックの状態は「残高作成」を行わないと保持されません。

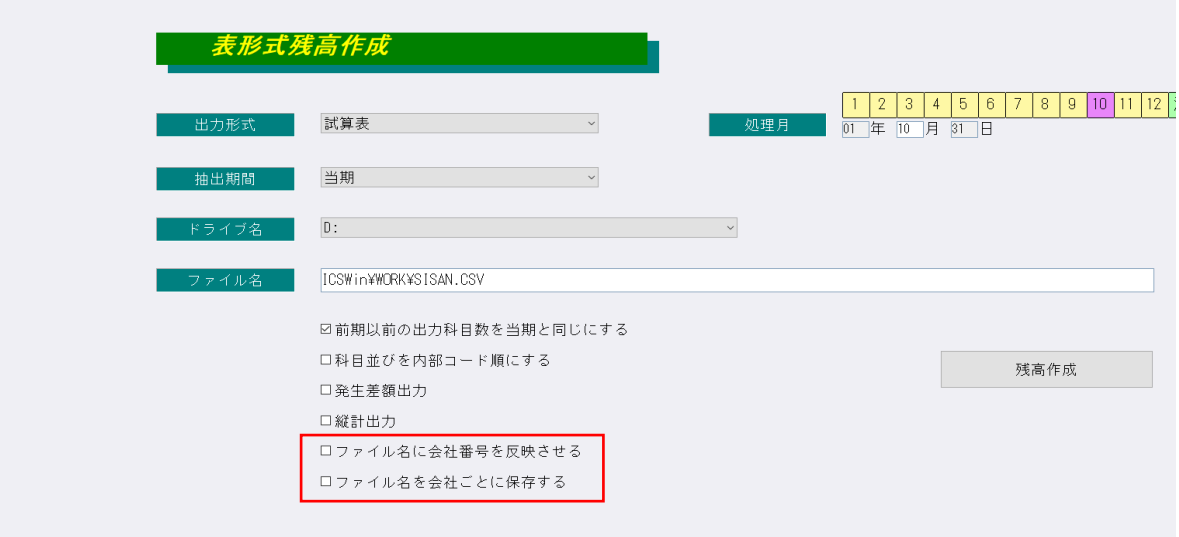

※「ファイル名を会社ごとに保存する」にチェックを付けていない会社を選択した時は、下記メッセー ジを表示します。

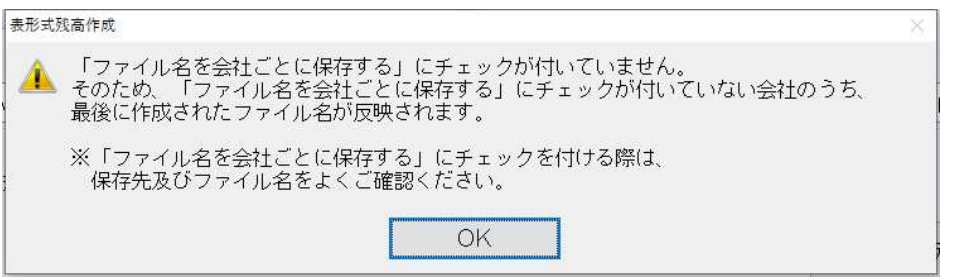

ただし以下のいずれかに該当する場合は、メッセージを表示しません。

- \*「ファイル名に会社番号を反映させる」にチェックが付いている。
- \*最後に CSV 作成されたファイル名欄に表示されているファイル名が、ICS の初期のファイル名で使 用している。

(保存先のフォルダは、判定に影響しません。)

例. 「1.表形式残高作成」出力形式 = 「試算表」を選択した時に、ファイル名が ICS の初期の ファイル名「SISAN.CSV」と表示されている場合はメッセージを表示しません。

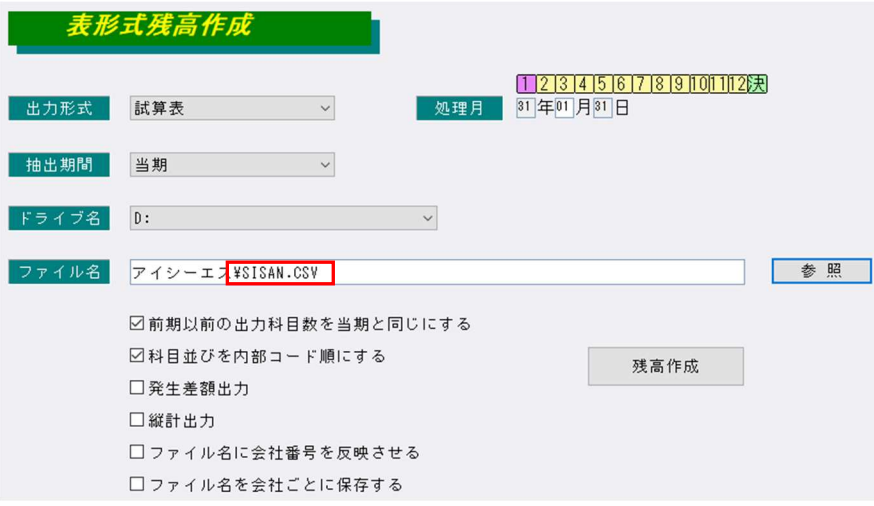

## ご注意ください。

・「ファイル名を会社ごとに保存する」のチェックは出⼒形式や各業務を通して共通です。 例えば、出⼒形式=試算表で保存先及びファイル名を設定して「ファイル名を会社ごとに保存する」 のチェックを付けてファイル作成した後、出力形式=推移表などに切り替えた時や別の業務を開いた 時はチェックが付いていますが、その時の保存先及びファイル名は必ずしも適切なものとは限りませ  $\mathcal{L}_{10}$ 

保存先のフォルダ及びファイル名は必ずご確認ください。

- 7)表形式仕訳データ取込
- 8)表形式出納帳データ取込
- 9)表形式振替伝票取込

 ・部門番号が合計部門番号の場合、仕訳の取込は⾏いますが、部門コードは取り込まないようにしまし た。

## 修 正

## Ⅰ. 登録・入力

#### 1)仕訳入力

- ・通常入力から出納帳入力に切り替えて仕訳表示をした際に、新規入力行の仕訳の日付が、入力済みの 最終仕訳の日付ではなく、月指定の最終月の日付が表示されていたのを修正しました。
- ・出納帳入力で仕訳挿入をすると、入力できない日付があったのを修正しました。
	- (例) 4月 10日と4月 15日の仕訳があり 15日の上に仕訳挿入をした場合、10日から 14日の日 付は入力できるが、15 日の日付が入力できなかった。
- ・解像度 1366×768 の場合、通常⼊⼒から振替伝票修正画⾯を表示させると、処理終了などのボタンが 少し切れていたのを修正しました。
- ・仕訳貼り付けを⾏ったときに「エラーコード 0202 動作環境が不完全です。検索表示データアンダ ーフロー」のエラーメッセージが表示される場合があったのを修正しました。 F8 仕訳検索→複数仕訳を選択してコピー→仕訳ダブルクリックで入力画面に移行→仕訳挿入→仕訳 貼り付けを複数回⾏うと現象が出ていました。

#### 2)科目設定・残高登録

①枝番残⾼登録

- ・部門枝番処理を⾏うマスターで、枝番残⾼登録タブの[部門科目枝番登録]で追加登録した場合、 「残高問い合わせ」業務で「残高データに不良データが存在します。『導入・更新』の『マスター修 復』を⾏ってください。」のメッセージを表示していたのを修正しました。
- ※お手数をお掛けしますが、すでに現象が起きたマスターは「マスター修復」を行ってください。

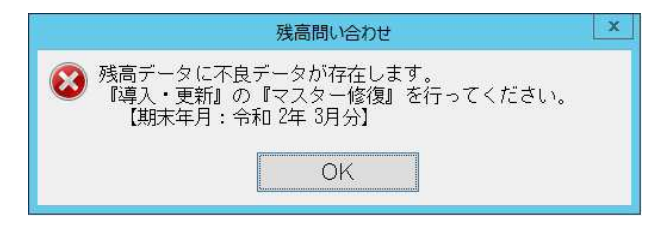

## Ⅱ. 出力

#### 1)総勘定元帳

 ・簡易課税や個別対応で、「内 10 卸」「内軽サ」「内 10 課」等と表示するべきところ、「内卸」 「軽サ」「内課」のように 2 文字で表示していたのを修正しました。

### Ⅲ.通信・移動

#### 1) 会計事務所へマスター&データ転送

・メール送信を行ったあとに「文字列データ又はバイナリデータが切り捨てられます。ステートメント は終了されました」と表示される場合があったのを修正しました。 上記メッセージの他に「文字列・・・・付近に不適切な構文があります。」と表示される場合もあり ました。

以上